### **യൂണിറ്റ് 27: സ്കൂൾവിക്കി - വഴികാട്ടിയും മാപ്പും ചേർക്കൽ**

വഴികാട്ടിയും മാപും സ്കൂൾവിക്കിയിൽ അത്യാവശ്യമാണ്. വിദൂരദേശങ്ങളിൽ നിന്നും വരുന്നവർക്ക് വിദ്യാലയത്തിലെത്താൻ ഈ വിവരങ്ങൾ പ്രയോജനപ്പെടുന്നുണ്ട്.

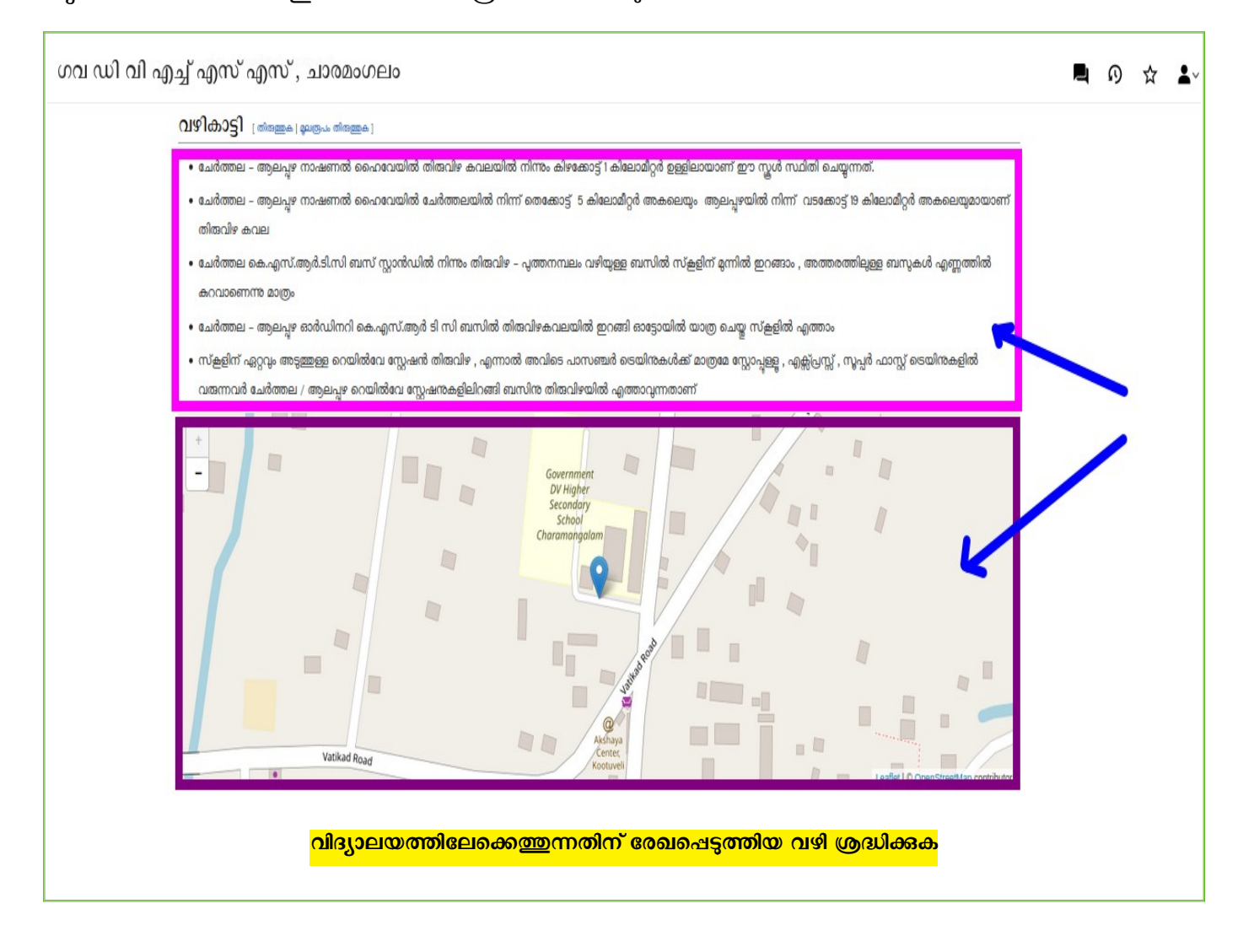

### **വഴി ചേഖപ്പെടുത്തൽ**

- പ്രധാന പട്ടണത്തിൽ നിന്നും റോഡ് മാർഗ്ഗം എങ്ങനെ വിദ്യാലയത്തിലെത്താമെന്ന് രേഖപ്പെടുത്തണം.
- **തീവണ്ടി വഴി യാത്ര പ്പെയ്യുന്നവർക്ക് എങ്ങനെ വിദ്യാലയത്തിലെത്താമെന്ന് ചേഖപ്പെടുത്തണം**
- **വിമാനത്താവളത്തിൽ നിന്നുള്ള മാർഗ്ഗം ഉണ്ടെങ്കിൽ ചേഖപ്പെടുത്താം.**
- **Openstreetmap.org സങ്കേതമുപയാഗിച്ച് സ്കൂളിന്റെ സ്ഥാനം കൃത്യമായി ചേഖപ്പെടുത്തണം.**

ഏതാനും വിദ്യാലയ താളകളിൽ, താഴെക്കാണന്നപോലെ പിഴവുകൾ ഉണ്ട്. അവ പരിഹരിക്കണം.

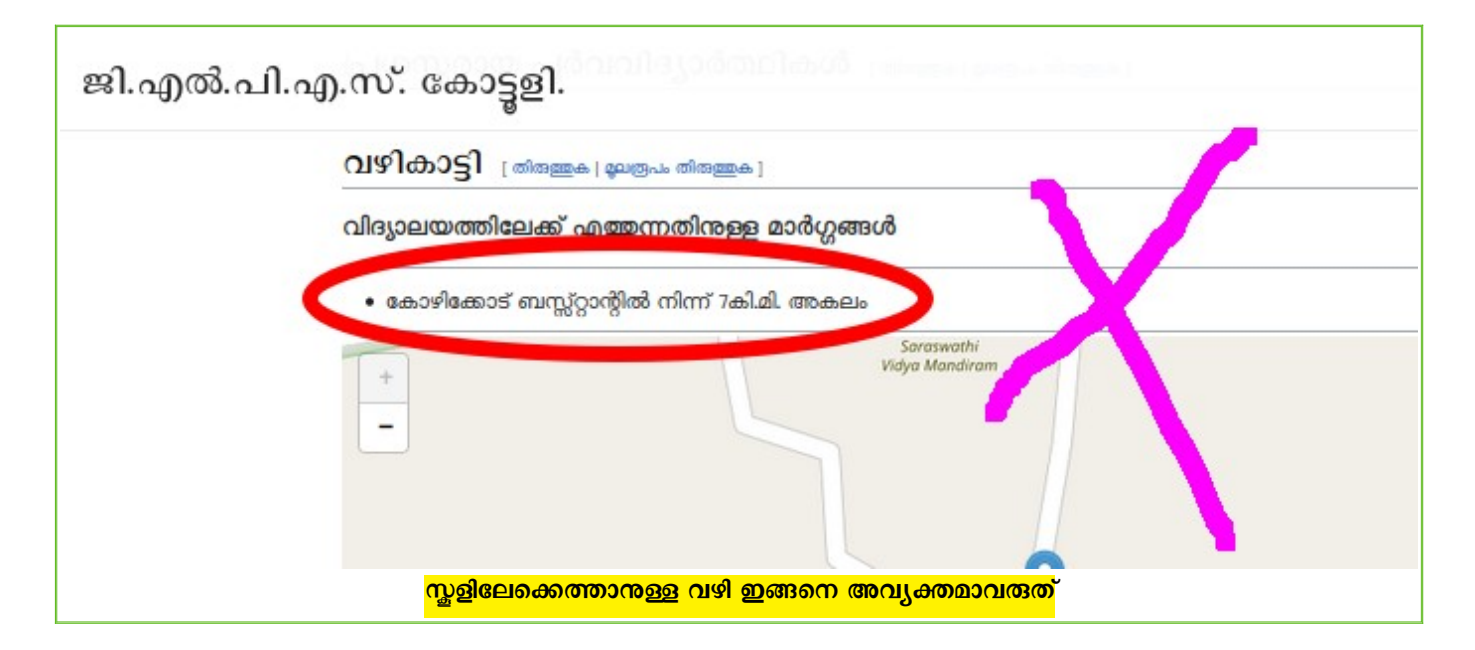

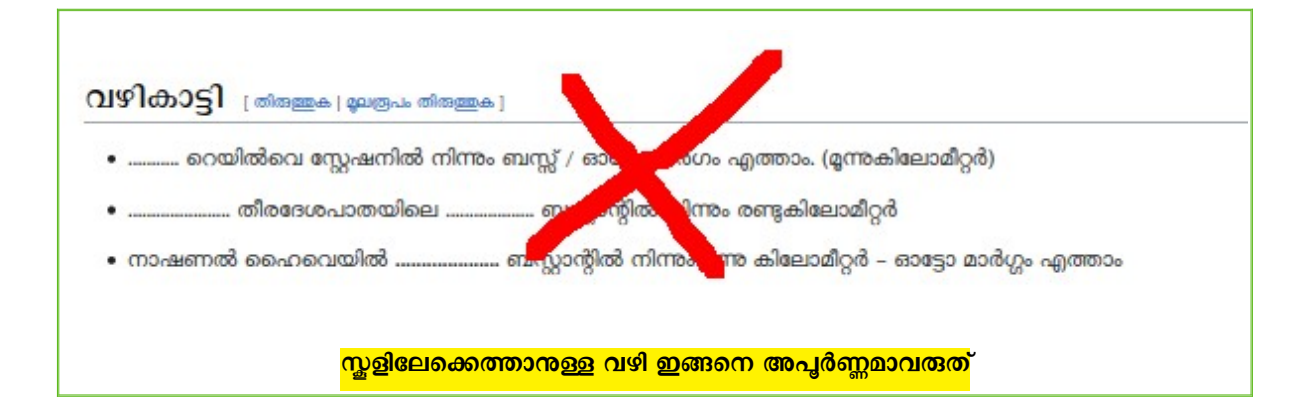

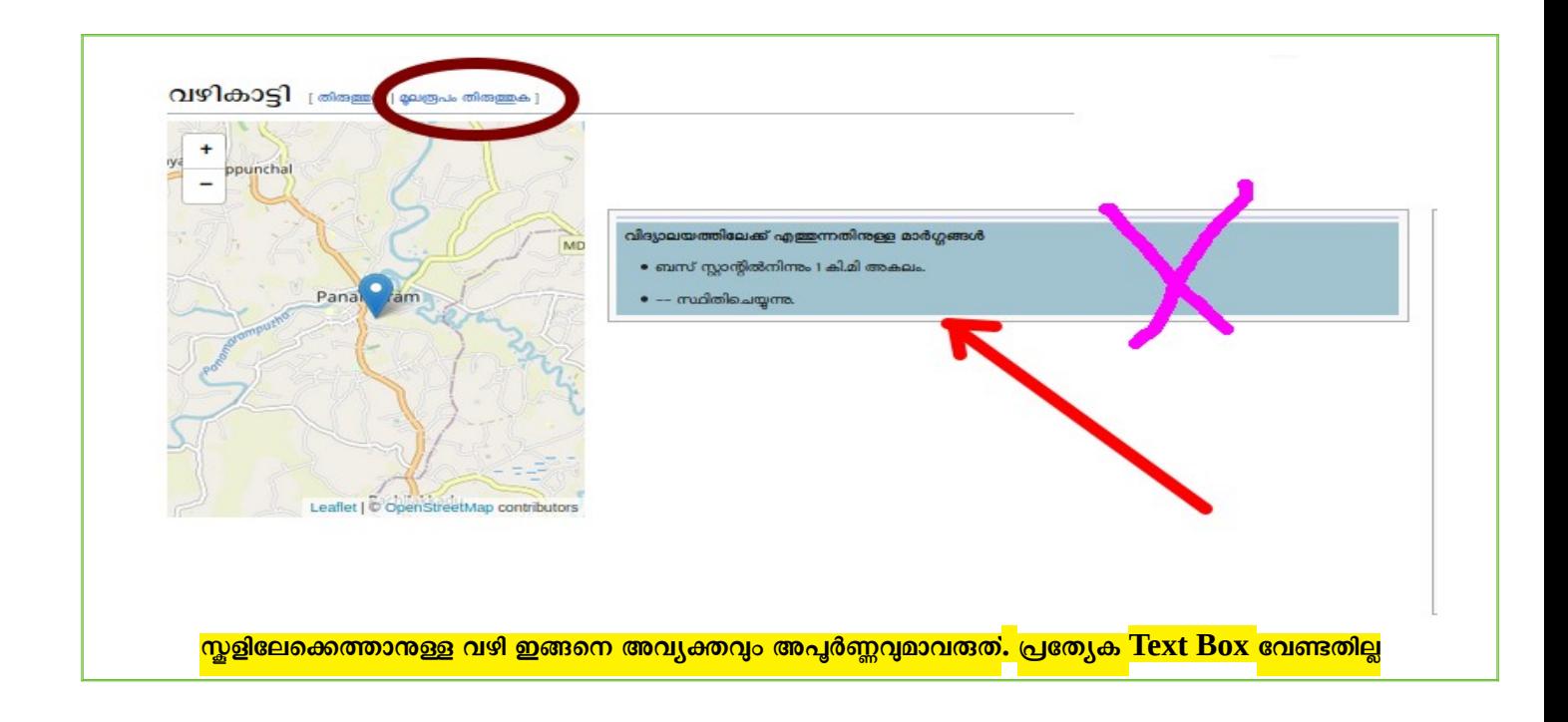

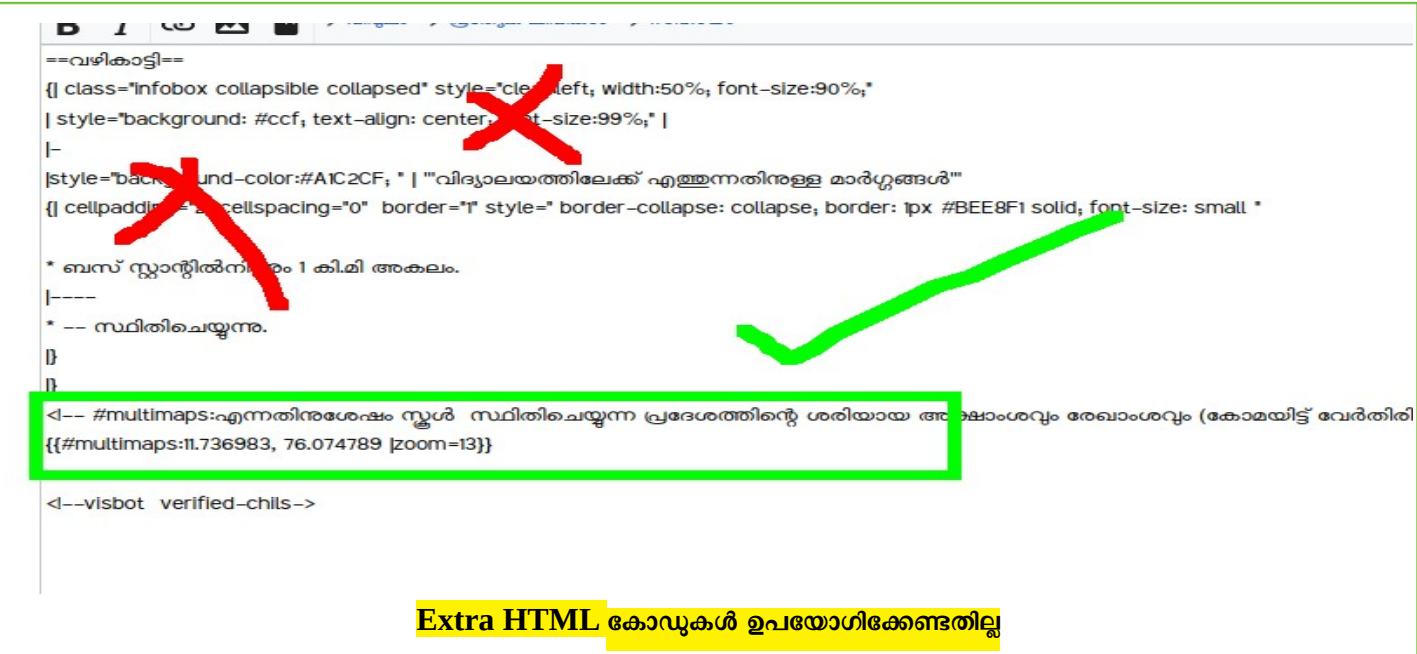

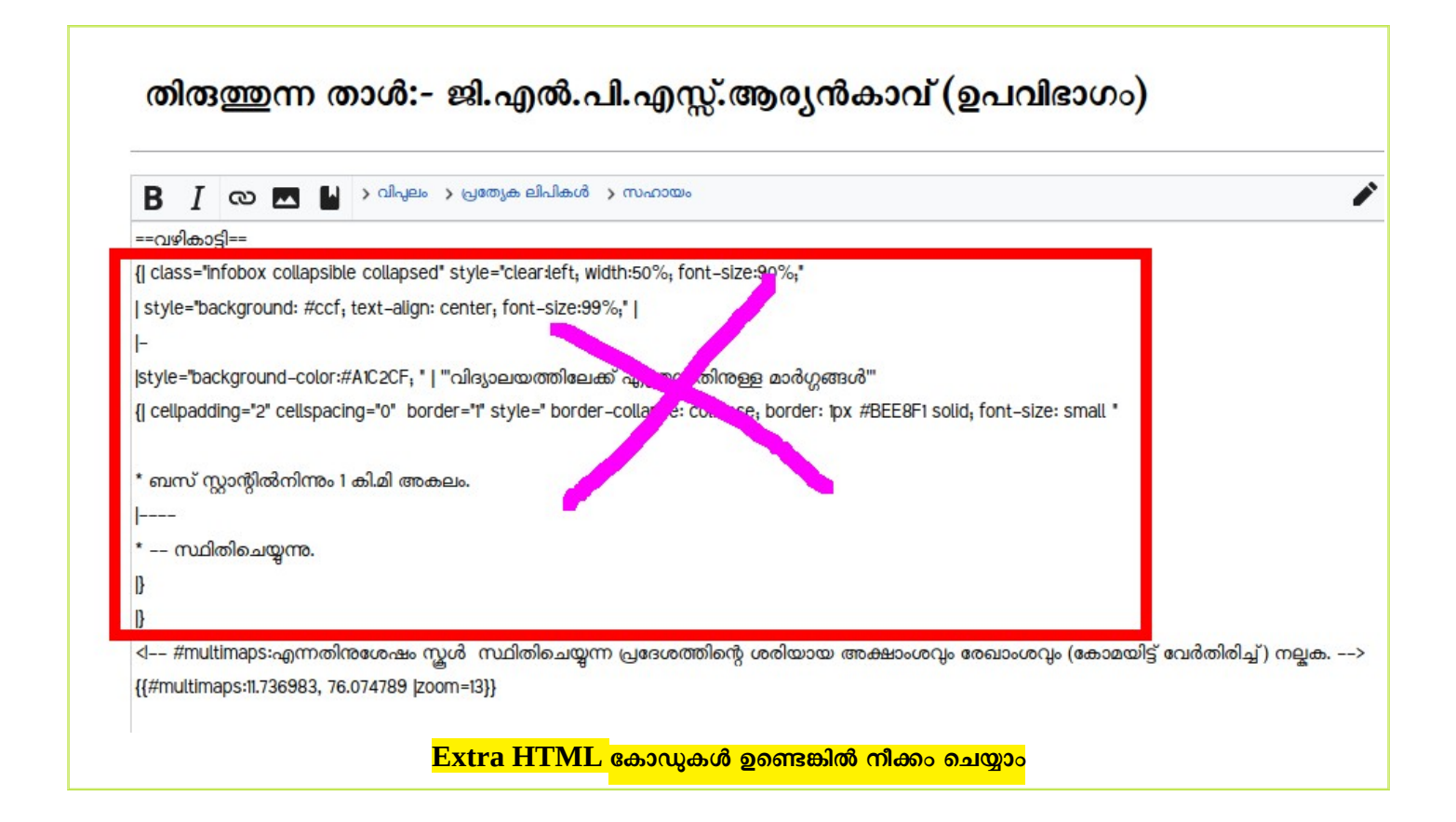

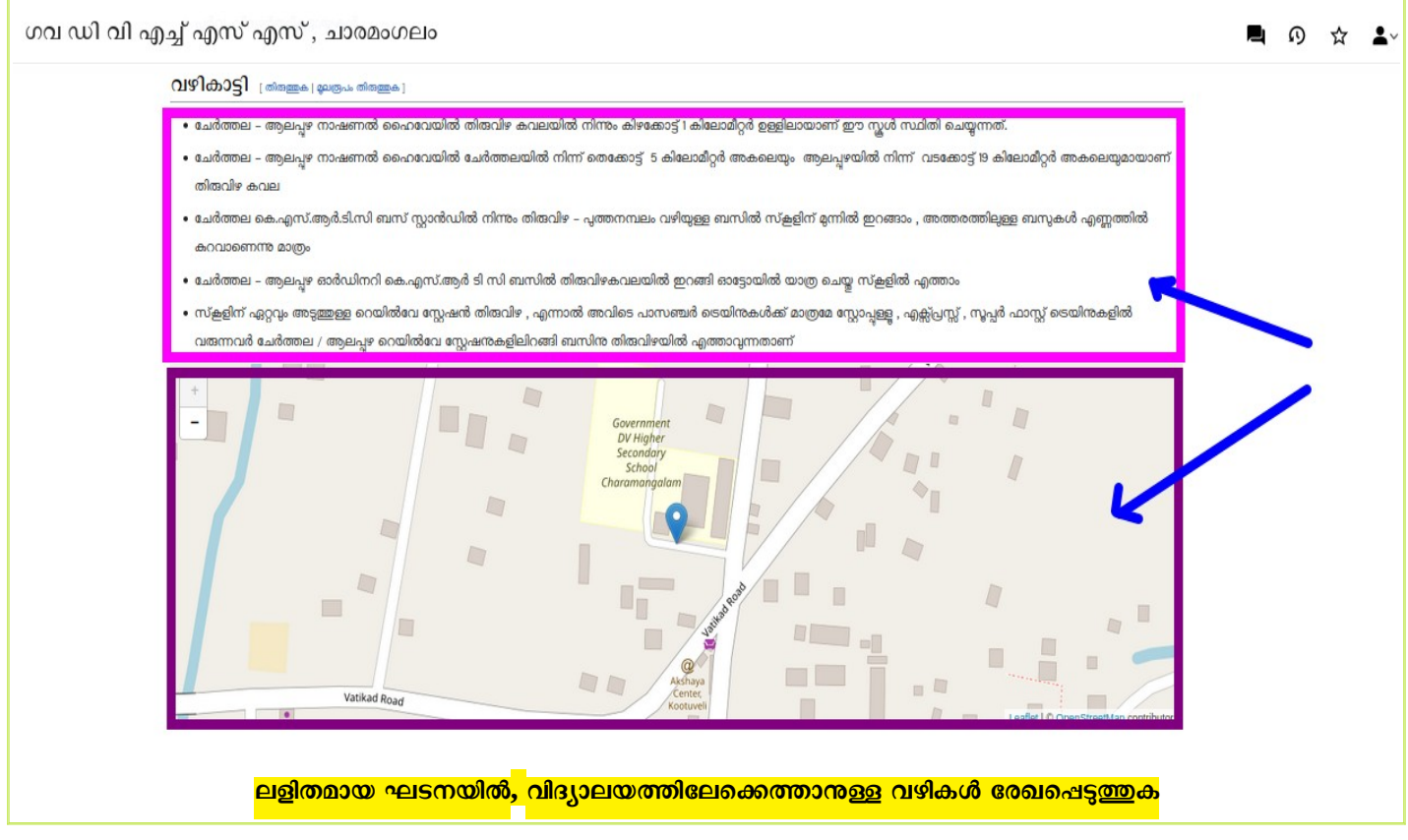

### Openstreet Map **ചേർക്കൽ**

ഭൂരിഭാഗം വിദ്യാലയങ്ങളടെയും പേജിൽ Map ചേർത്തിട്ടണ്ട്. [openstreetmap.org](https://www.openstreetmap.org/) യിൽ മുൻപ് ലഭ്യമല്ലാതിരുന്നതോ ശ്രദ്ധയിൽപ്പെടാതിരുന്നതോ ആയതോ cordinates നൽകിയതിൽ പിഴവുവന്നതോ ആയ കാരണങ്ങളാൽ, ചില വിദ്യാലയതാളിൽ മാപ് ഇല്ലായെന്നവരാം. ഇവയിൽ മാപ് ചേർക്കന്നതിനുള്ള മാർഗ്ഗമാണ് താഴെ വിവരിക്കുന്നത്.

ജി.എൽ.പി.എ.സ്. ചെലവ്വർ പേജിൽ മാപ് ചേർക്കന്നതെങ്ങനെയെന്ന് പരിശോധിക്കാം.

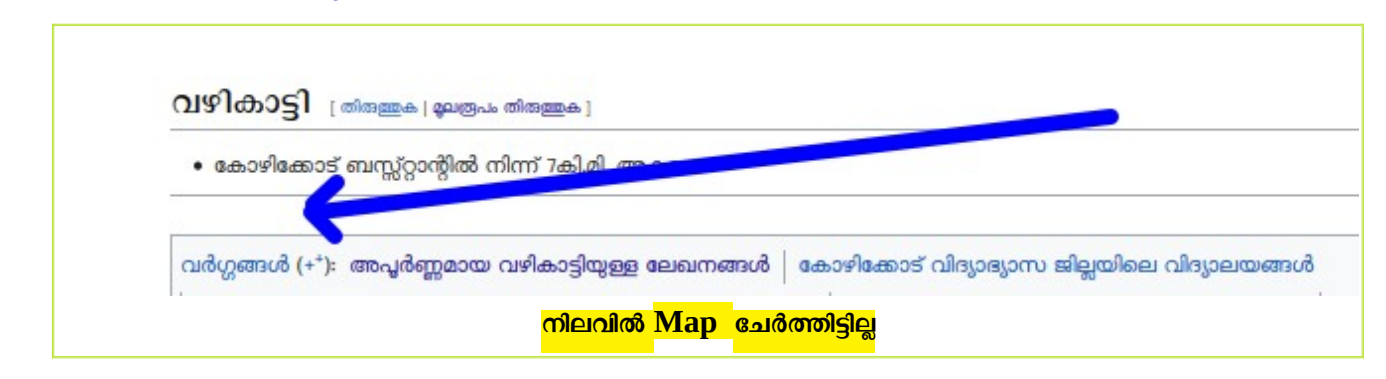

[openstreetmap.org](https://www.openstreetmap.org/) തുറക്കുക

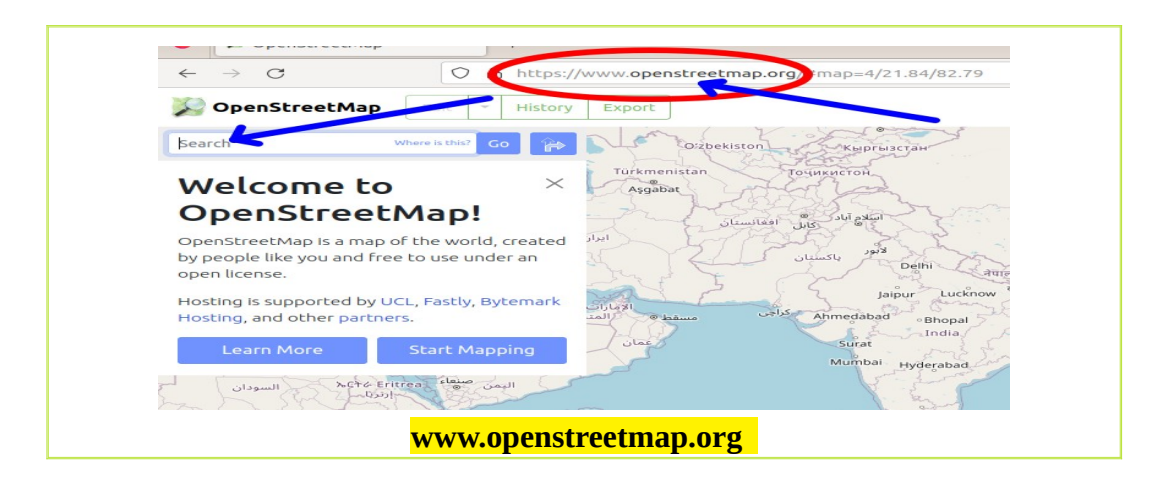

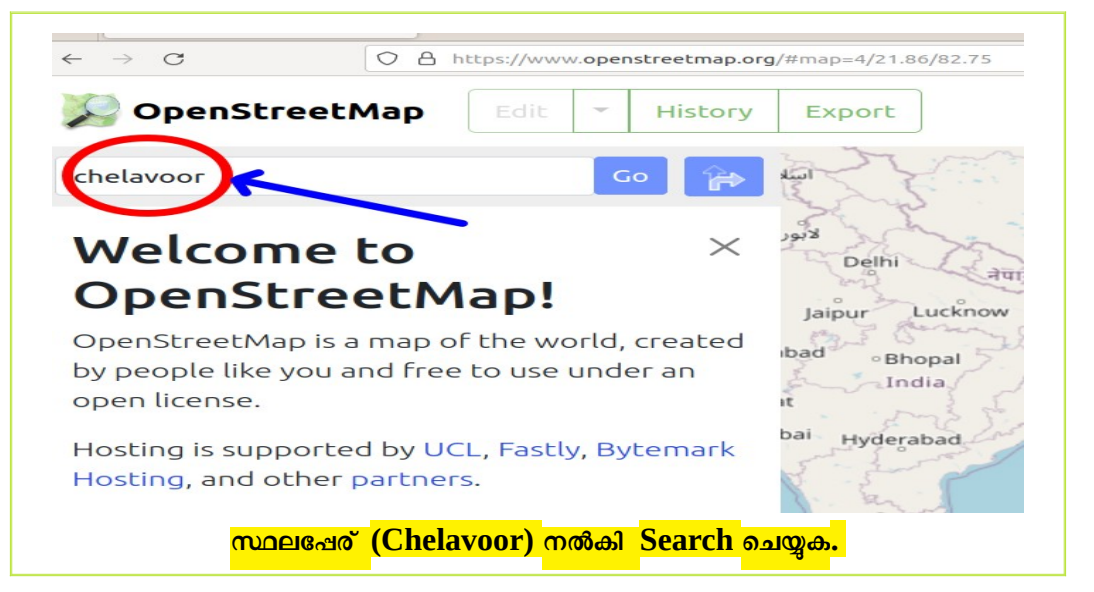

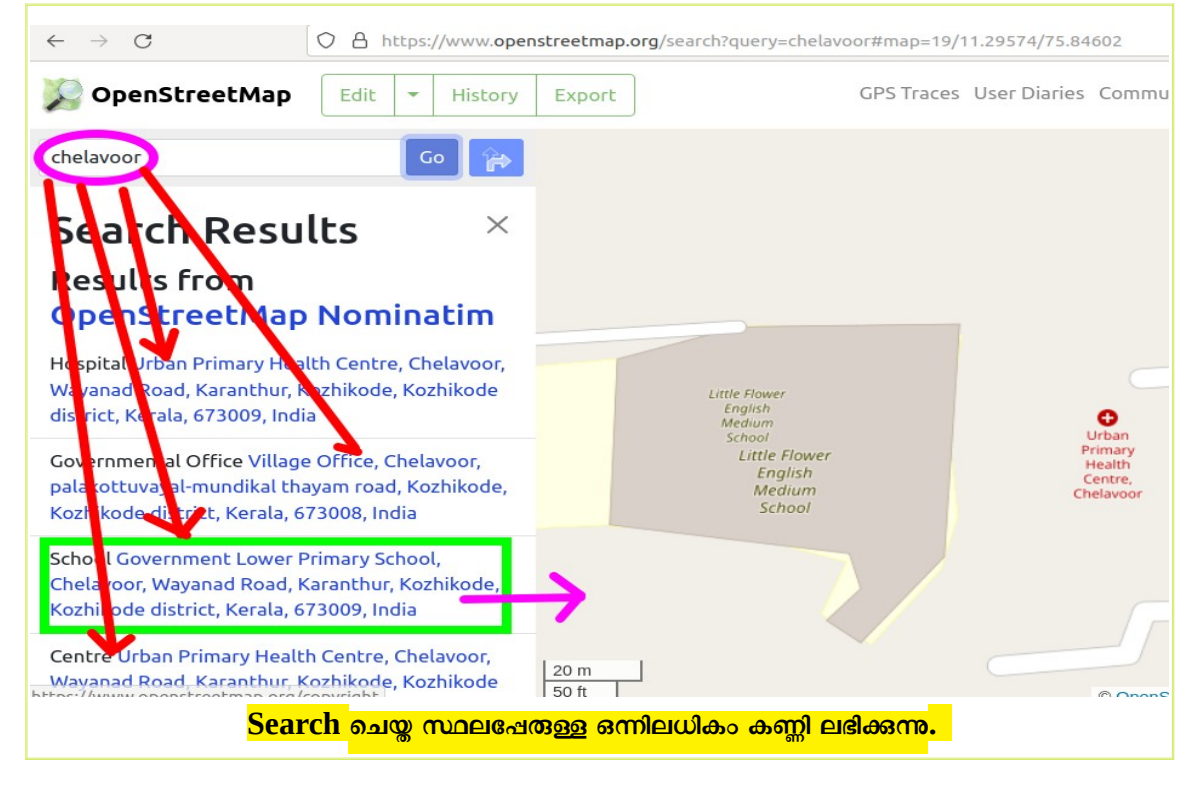

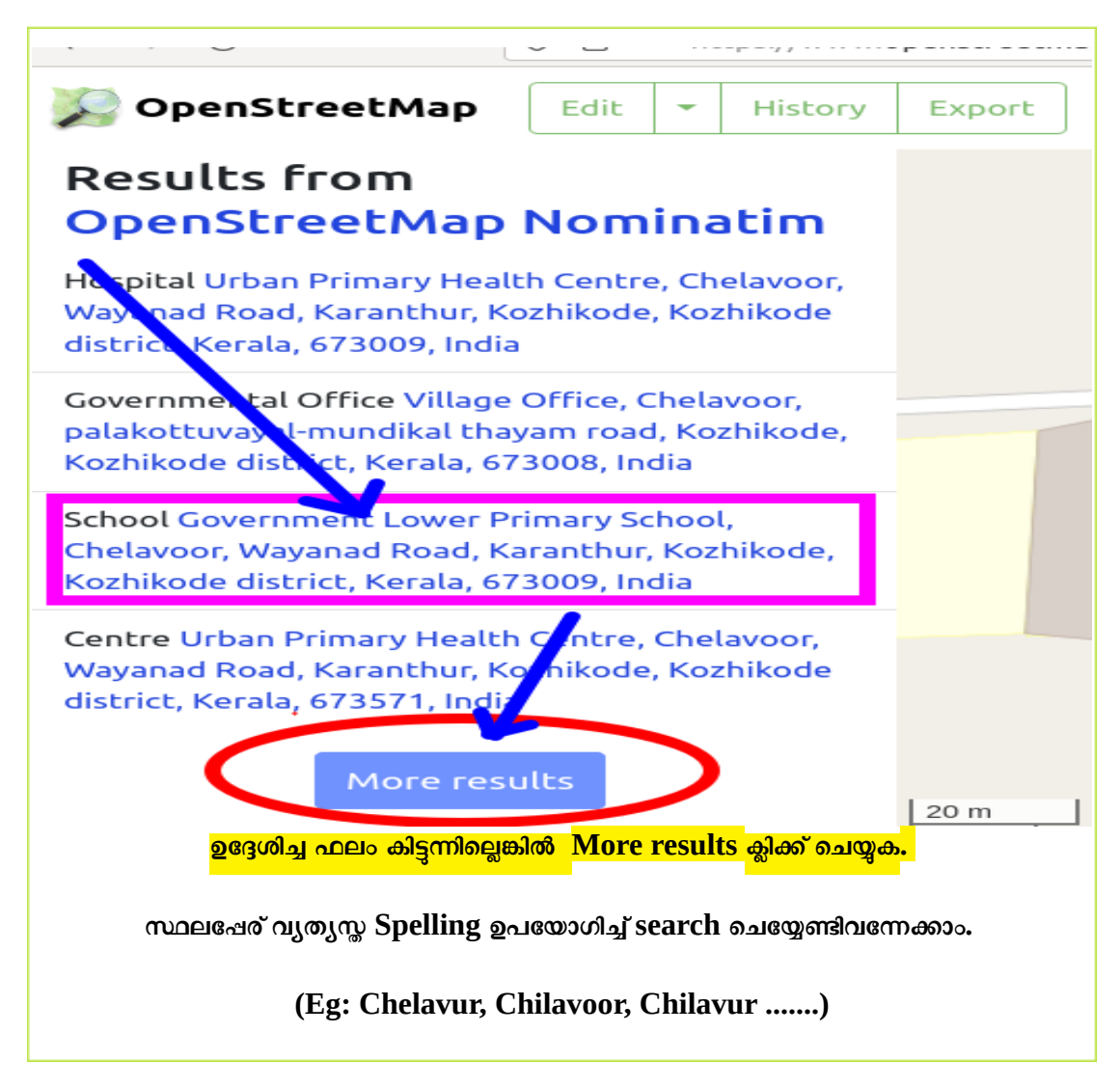

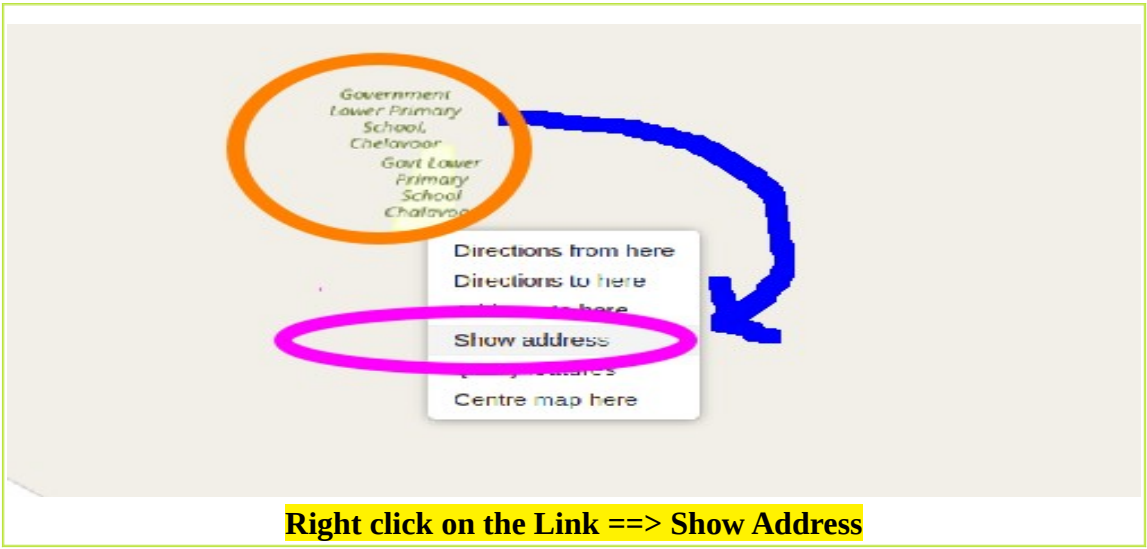

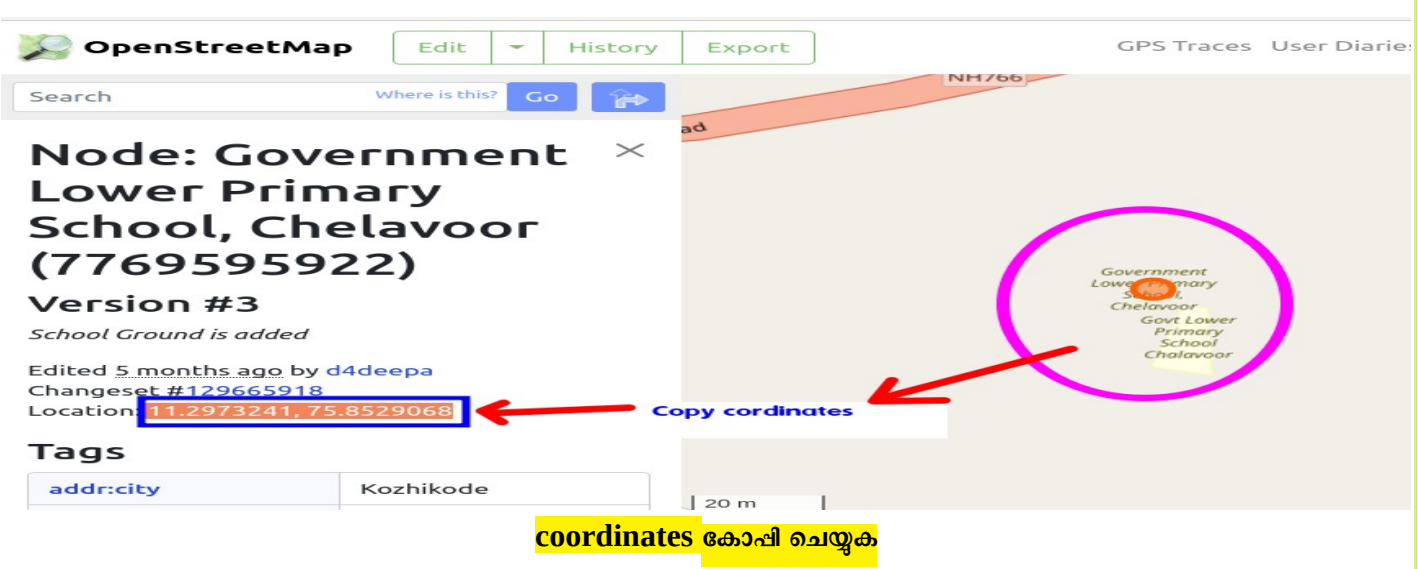

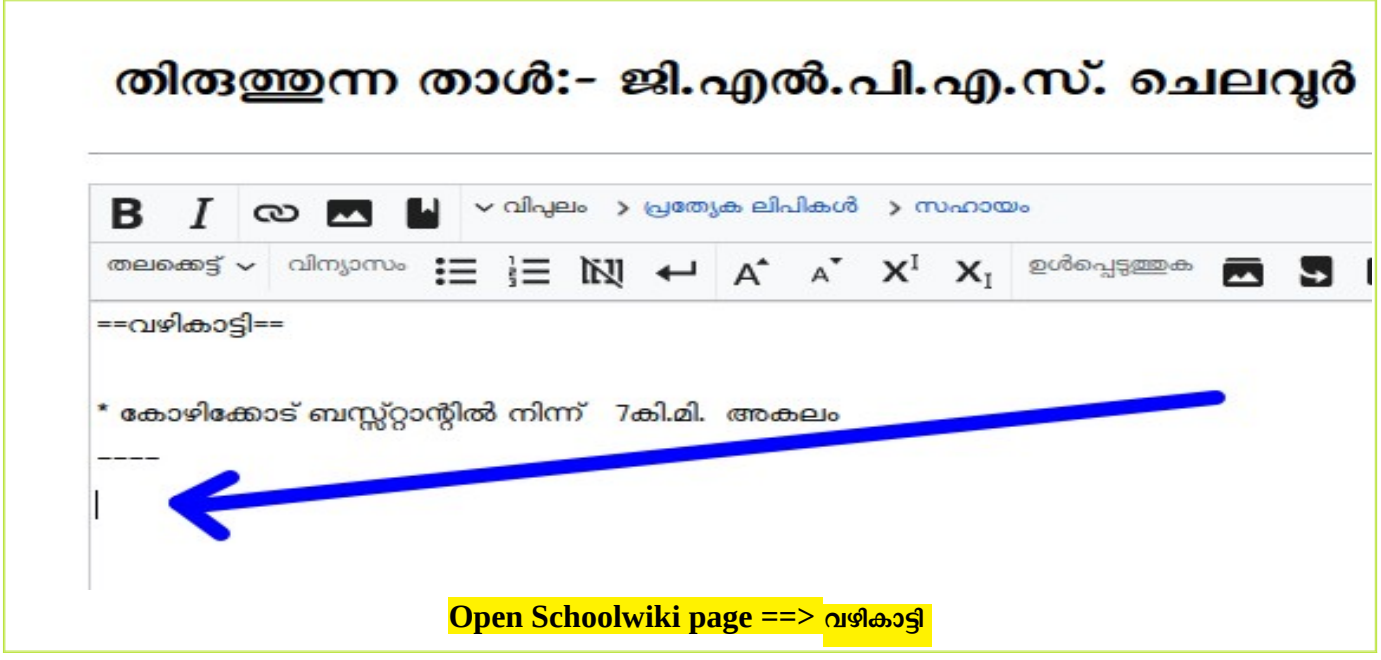

#multimaps:എന്നതിനുശേഷം **അക്ഷാംശവും ചേഖാംശവും** (കാമയിട്ട് വേർതിരിച്ച്) നല്കുക. Zoom=18 നൽകുന്നതാണ് ഉചിതം.

ഉാ: {{#multimaps:11.792681, 75852605 | zoom=18}}

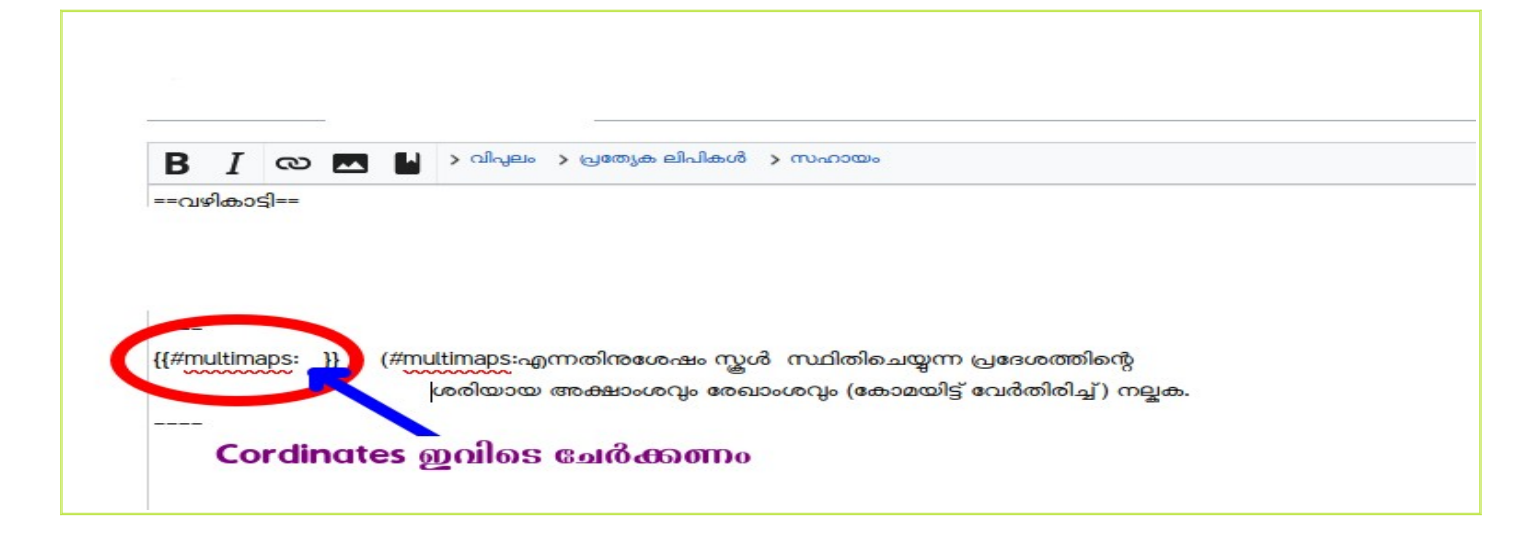

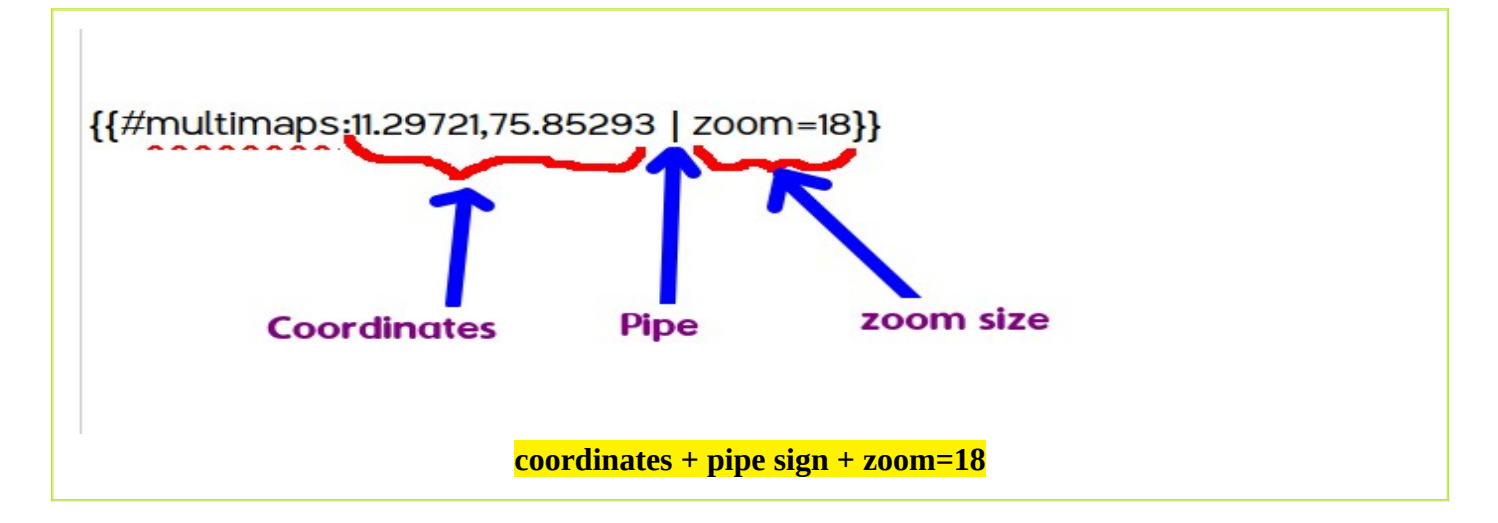

## ● സേവ് ലെ9യ്യുക

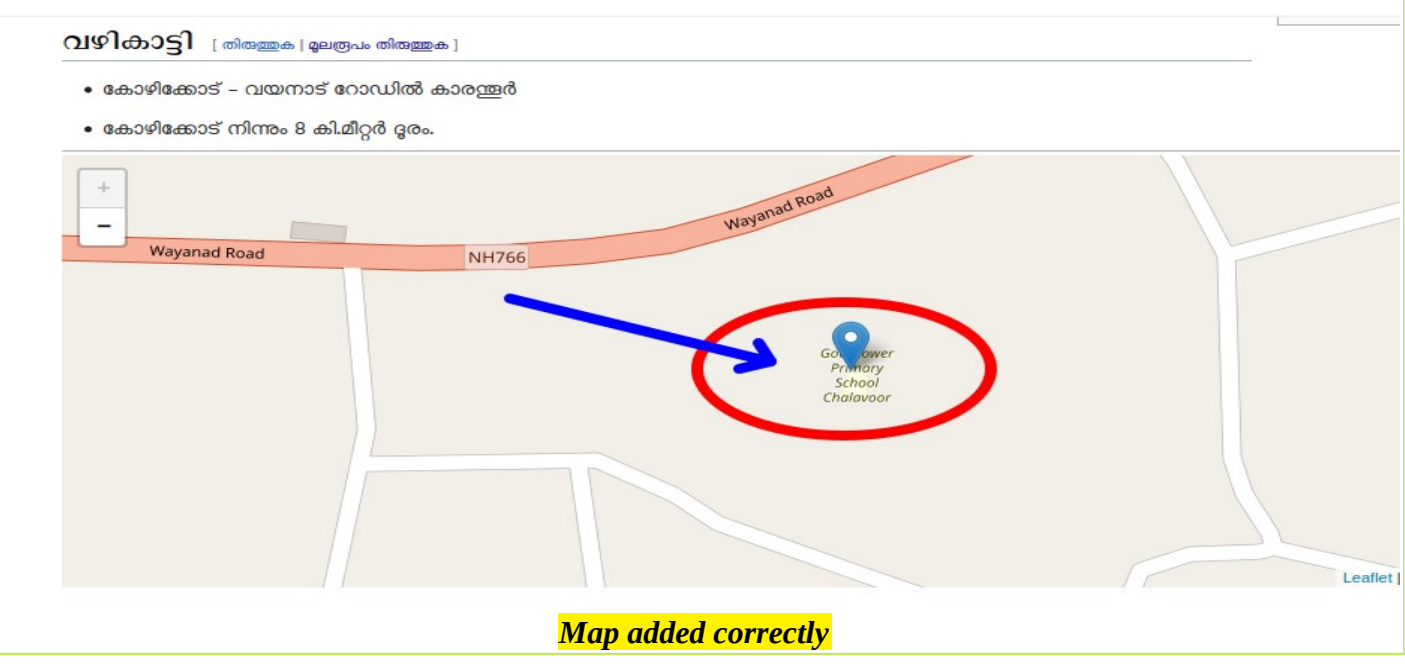

#### കുറിപ്പ്:

എല്ലാ വിദ്യാലയത്തിന്റേയും പേജിൽ Map അത്യാവശ്യമായും ചേർക്കണം. ഏതെങ്കിലും സ്കൾപേജിൽ map ഇല്ലാതെ വരികയും Openstreetmap.org യിൽ നിന്ന് coordinates എടുത്ത് വഴികാട്ടിയിൽ ചേർക്കുന്ന പ്രവർത്തനം സാങ്കേതികമായി ബുദ്ധിമുട്ട് ഉണ്ടാക്കുകയും ചെയ്യന്നുവെങ്കിൽ, Schoolwiki HelpDesk ന്റെ ശ്രദ്ധയിൽപ്പെടുത്തുക. ഇക്കാര്യം കാര്യനിർവ്വാഹകരെ അറിയിക്കുന്നതിന്, സ്കൂൾ ദേ1ജിൽ **{{map}}** എന്ന ഫലകം ചേർക്കുകയാണ് ചെയ്യേണ്ടത്.

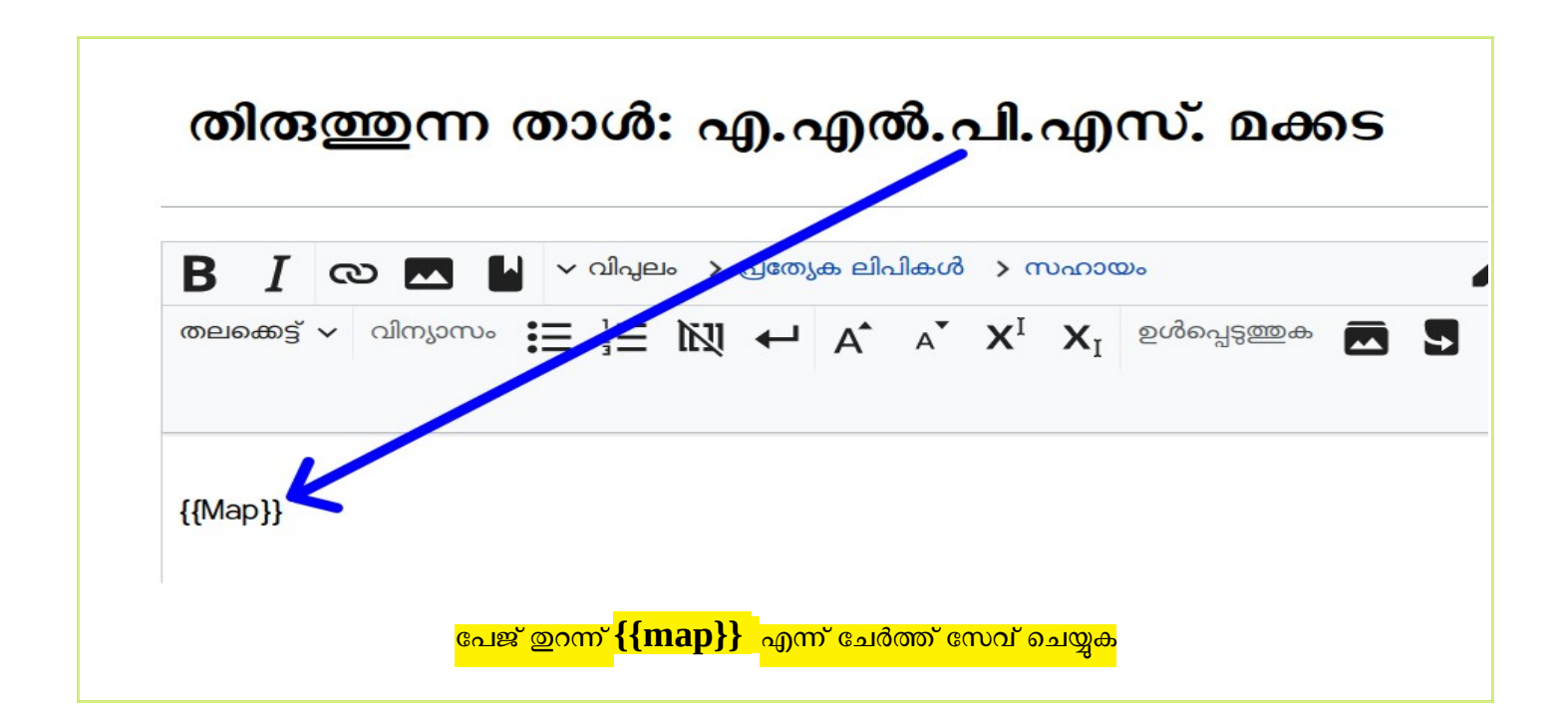

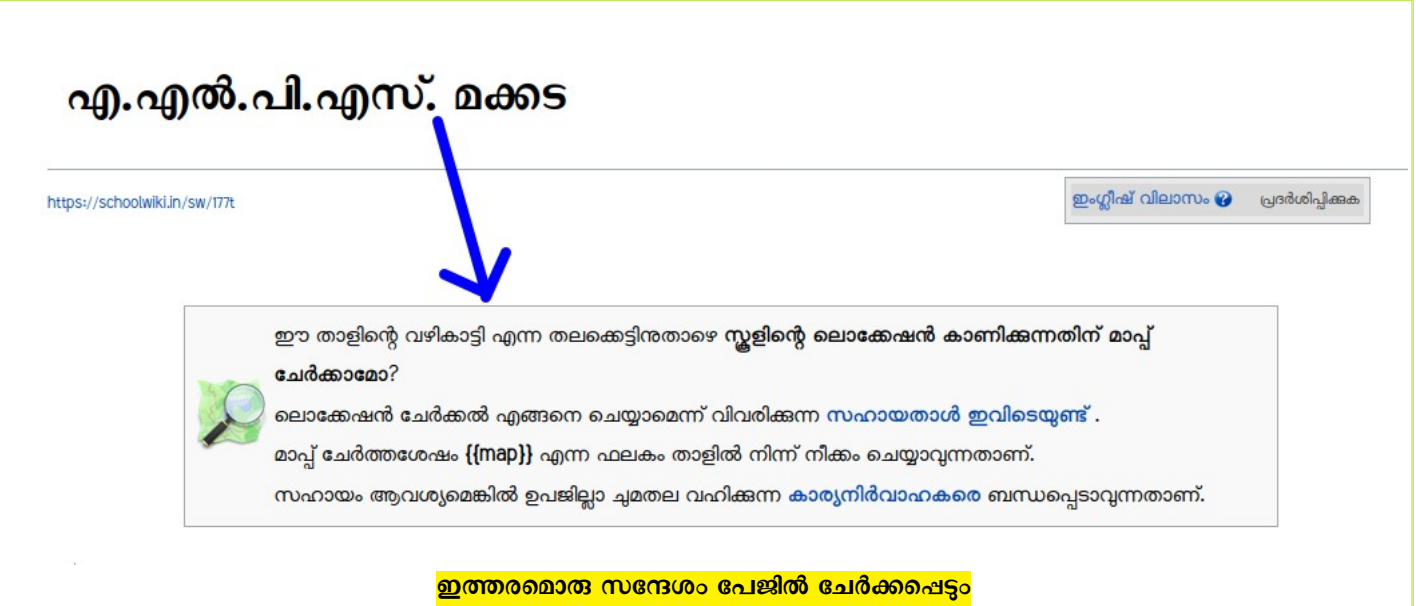

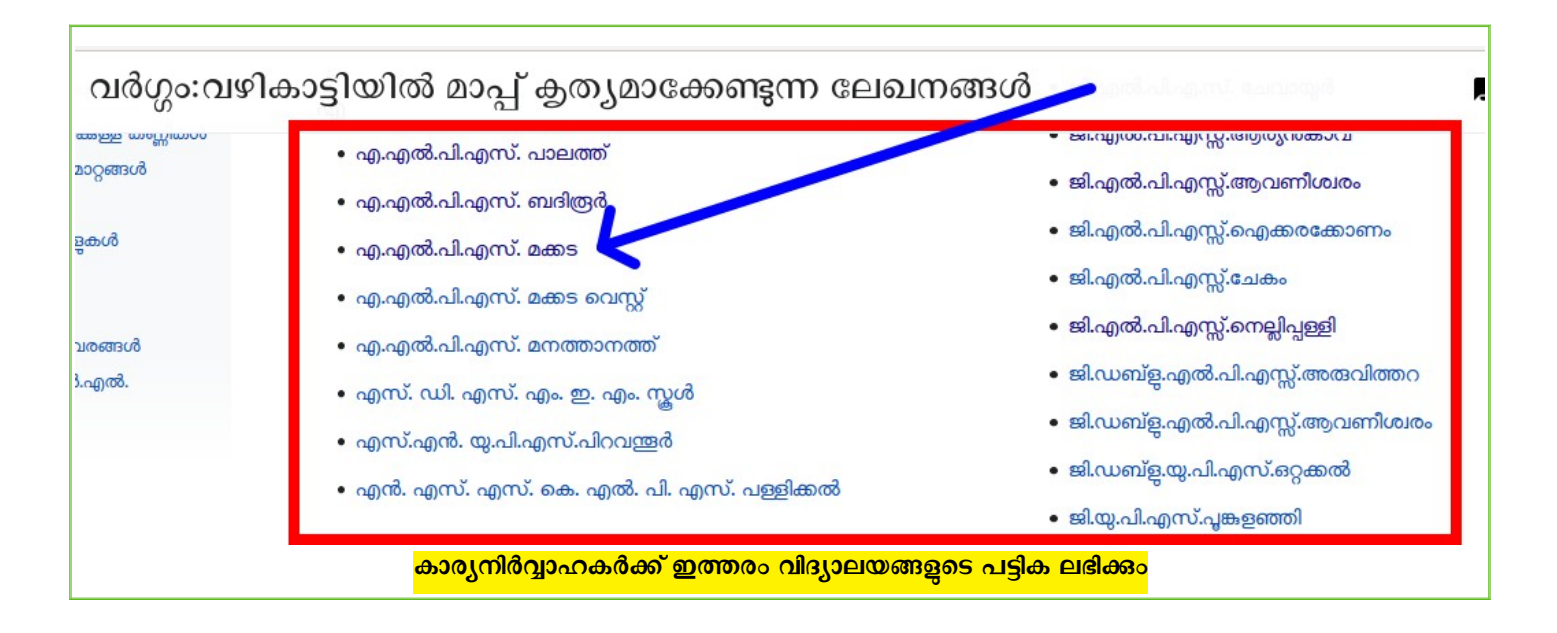

# [Video Tutorial](https://youtu.be/vv6K7WwidPg)

**----------------------------------------------------------------------------------------------  [മു ഴുവൻ യൂണിറ്റുക ളുചേTയും pdf ഫയലുകളും പ്രവർത്തനങ്ങൾ വിശദീകിക്കുന്ന വീഡിയാ](https://schoolwiki.in/sw/c58i) [ഫയലുകളും ഇവിപ്പെTക്കാണാം](https://schoolwiki.in/sw/c58i)**

**----------------------------------------------------------------------------------------------**

- **പിശീലനത്തിൽ പങ്കെടുക്കുന്നവർ [ഇവിപ്പെT ജിസ്റ്റർ പ്പെയ്യു ക](https://docs.google.com/forms/d/e/1FAIpQLSeqBxPPIki7QU0kqOA-T6cdnP244QX3mIPp4an-c-X_jhOsSQ/viewform?usp=sf_link).**
- **ജില്ലയുപ്പെT വാT്സ്ആപ്പ് ഗ്രൂപ്പിൽ ചേരുന്നതിന് [ഇവിപ്പെT](https://schoolwiki.in/sw/c58j) സൗക്യമുണ്ട്.**
- **സാങ്കേതിക സഹായത്തിന് : [SchoolwikiHelpDesk](https://schoolwiki.in/sw/994) സന്ദർശിക്കുക.**